# **Wemos 4-Digit Nixie Clock Firmware V8**

## **Operating Instructions Firmware V8**

Supported Models:

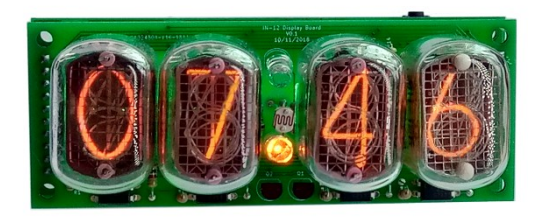

4-Digit Wemos with IN-12 4-Digit Wemos with IN-2

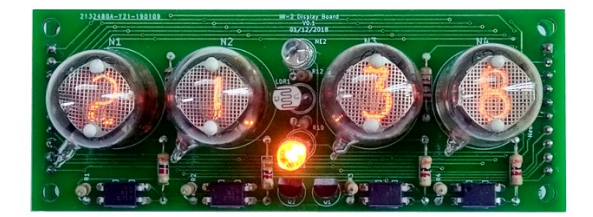

4-Digit-User-Manual-V8

## <span id="page-1-0"></span>**About this document**

This is the user instruction manual for the Nixie Clocks shown on the first page

• 4-Digit Wemos Nixie Clock with IN-12 or IN-2 tubes

If you want to have the construction manual to guide you through the process of building the clock, please find the appropriate manual at:

<https://www.nixieclock.biz/Manuals.html>

There should have been an exact link to the clock manuals on the packing skip you received in the package.

#### <span id="page-1-1"></span>**Contact Information**

If you want to get in contact with us, please email to:

nixie@protonmail.ch

We'll usually get back to you right away. We can help you with kits or construction.

We also offer discounts for direct purchases, we save the Ebay fees, and share this with you.

https://www.nixieclock.biz/Store.html

There is also a forum for the clocks, where you can find many answers to questions and contact others who are also using the clocks at:

#### <http://bit.ly/2Ec0OvW>

Which should redirect you to the much longer:

<https://www.tubeclockdb.com/forum/wemos-nixie-clock-support-forum>

## **Table of Contents**

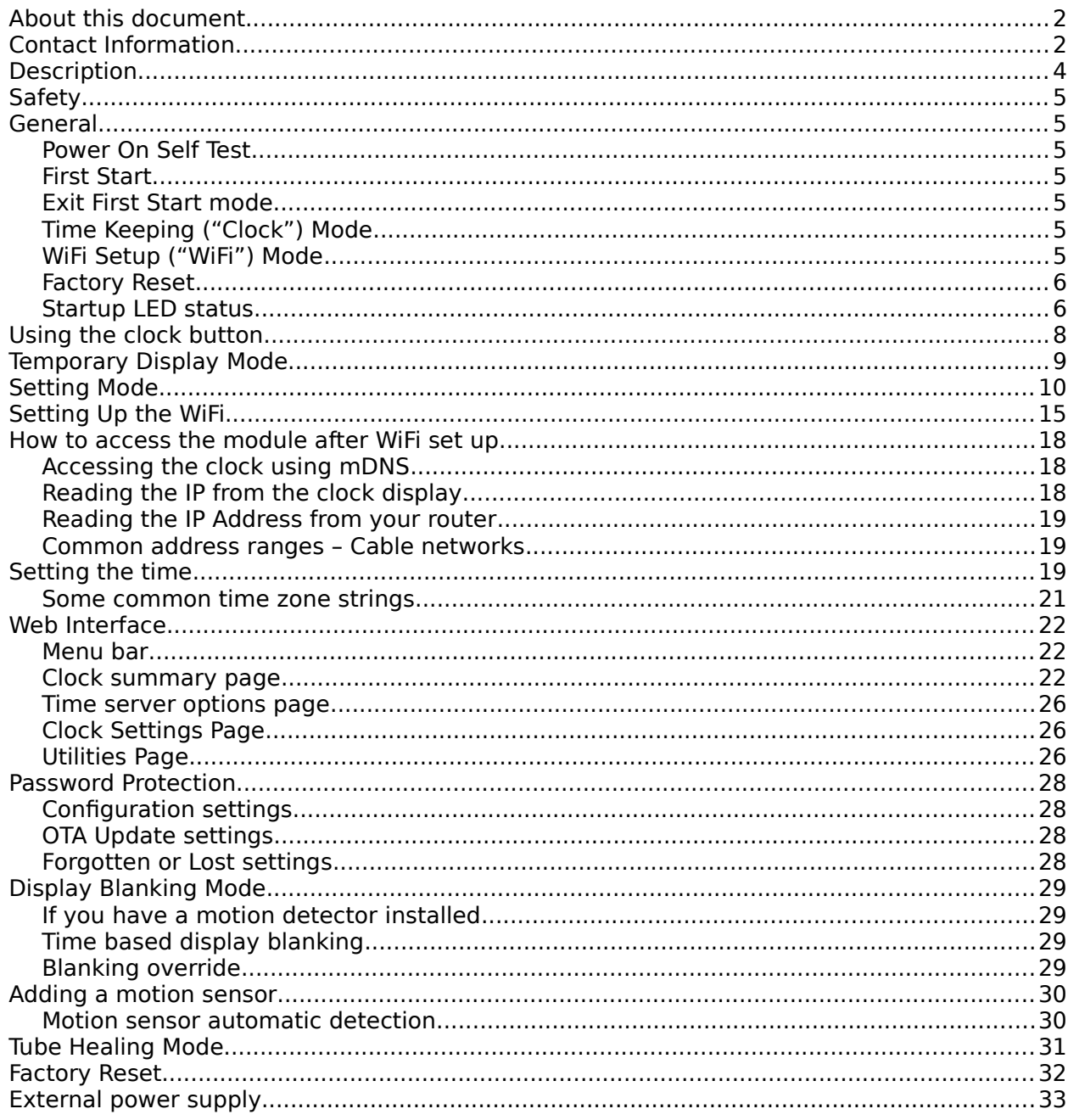

## <span id="page-3-0"></span>**Description**

The Wemos Nixie Clock is a beautiful mix of old and new, resulting in a high accuracy, low power clock which will be a talking point in your home.

The clock has the following features:

- Latest technology, highly reliable and accurate
- Tried and tested design, with many hundreds of clocks sold
- Based on the Wemos micro-controller with inbuilt WiFi
- Web based configuration no fiddling with buttons and cryptic mode numbers the clock still has a button interface, but this is kept only as a backup option
- Low power consumption
- Long tube life: Anti Cathode Poisoning (ACP) and configurable blanking makes sure that the tubes will stay healthy for many years with no intervention from you
- The multiplexed display and automatic dimming used in this design extends the life of the tubes indefinitely. Some other designs run the tubes too "hard", and this causes a rapid degradation in the useful life of the tube
- All settings are stored in non-volatile memory. Once they are set, they are remembered forever, or until you change them again
- RGB back lighting allows you to set the the color of the back lighting to practically any color you desire.
- Ambient light sensing, with automatic tube dimming, which sets the tube and LED brightness according to the light conditions. This also increases tube life.
- Absolutely silent operation. Some Nixie clocks emit an irritating "buzz" or "hiss" which is especially annoying if you keep the clock in a bedroom.
- Automatic week day or weekend blanking, extends the life of tubes even further
- Automatic time of day blanking, can blank between a start hour and an end hour, on week days, weekends or every day
- Configurable suppression of Anti Cathode Poisoning when the clock is fully dimmed. In the middle of the night, all the digits lighting up at full brightness could be disturbing. You can choose to stop ACP when the clock is fully dimmed
- Extremely accurate timekeeping using Internet based atomic time sources:
	- The time never drifts, is always right to within 1 second.
		- Automatically compensates for Daylight Savings Time changes, leap years and seconds.
		- Has a local RTC back up chip to keep time if the Internet is not available
- The controller can be programmed without removing it from the board, using "OTA" (Over the Air) updates
- Has support for a motion sensor

## <span id="page-4-6"></span>**Safety**

The voltages produced in the High Voltage circuit can reach peaks of 200V! Take precautions not to electrocute yourself! If you are not sure what this means, please do not use this clock and return it for a full refund.

A shock from the clock high voltage circuit is at least a nasty bite. At worst it can kill you.

We decline any responsibility in the case of injury or death. You must be qualified to use this clock, it is not intended for anyone unqualified. You must also be qualified to construct the clock. You should have a general understanding of electronics, soldering and electrical safety, both during construction and subsequent operation.

#### **REPEAT: If you are not sure what this means, do not use the clock!**

#### <span id="page-4-5"></span>**General**

The clock has different modes of operation, which you select using the push button.

#### <span id="page-4-4"></span>**Power On Self Test**

When powering up, the clock displays a "Power On Self Test" (POST) value that changes rapidly as various steps in the power up are executed. Some steps are rapid, and some take a few seconds to complete.

If your clock won't power up correctly, please report the last POST number shown and we can use this to help locate the issue.

Additionally, the back light LEDs give you an indication

#### <span id="page-4-3"></span>**First Start**

When you start the clock up the very first time, it will start in "First Start Mode". This mode is intended to let you test the tubes during construction. It cycles through the digits **00:00** -

**99:99** and repeats until you give the clock the "OK" to exit "First Start Mode".

#### <span id="page-4-2"></span>**Exit First Start mode**

Once you have mounted the tubes and are happy that they are working well, you can exit "First Start Mode".

#### To **EXIT First Start Mode, press the push button when the display shows 88:88, and the clock will go to normal time keeping mode!**

## <span id="page-4-1"></span>**Time Keeping ("Clock") Mode**

After the first start, each time you start up the unit, the clock will go into normal clock mode and will display the time. In normal clock mode, the time will be displayed. It may take a few seconds for the time to be retrieved from the Internet, and this can only happen if you have given the clock credentials to access your WiFi.

#### <span id="page-4-0"></span>**WiFi Setup ("Access Point") Mode**

If the clock cannot access the WiFi, it will go into "Access Point" mode, and wait for you to

configure the WiFi. This might happen when the clock is brand new (i.e. there is no WiFi information stored), or if the clock is not able to connect to the WiFi you previously configured (e.g. if you changed the router SSID or password, or changed the router or the location of the clock).

When in "Access Point Mode", the clock will halt the startup process, and show the second digit back light in blue. In this case, you can set up the clock using the instructions in the section about [Setting Up the WiFi](#page-14-0) (page [15](#page-14-0)).

Eventually, the clock will continue without the Wifi, and will fall back to the RTC ("Real Time Clock"), but in this case the accuracy is reduced.

#### <span id="page-5-1"></span>**Factory Reset**

If you want to go back to the state the clock was in when it was brand new, you can perform a "factory reset". To do this, **hold down the button as soon as you see the first yellow back light LED** while you power on. This will reset all settings and start up the clock in First Start Mode again.

#### <span id="page-5-0"></span>**Startup LED status**

Behind each digit there is a LED, which tells you the status on start up. This is less detailed than the POST values, but is a nice visual indication of the status of the clock.

Each of the LEDs can have one of four colours, in general "Yellow" means "Checking", "Green" means the step was completed without error, "Red" means there was a problen and "Blue" means that a setup option was triggered.

The table below shows the meanings of the colours on each digit.

The meanings of the different LEDs and colours are:

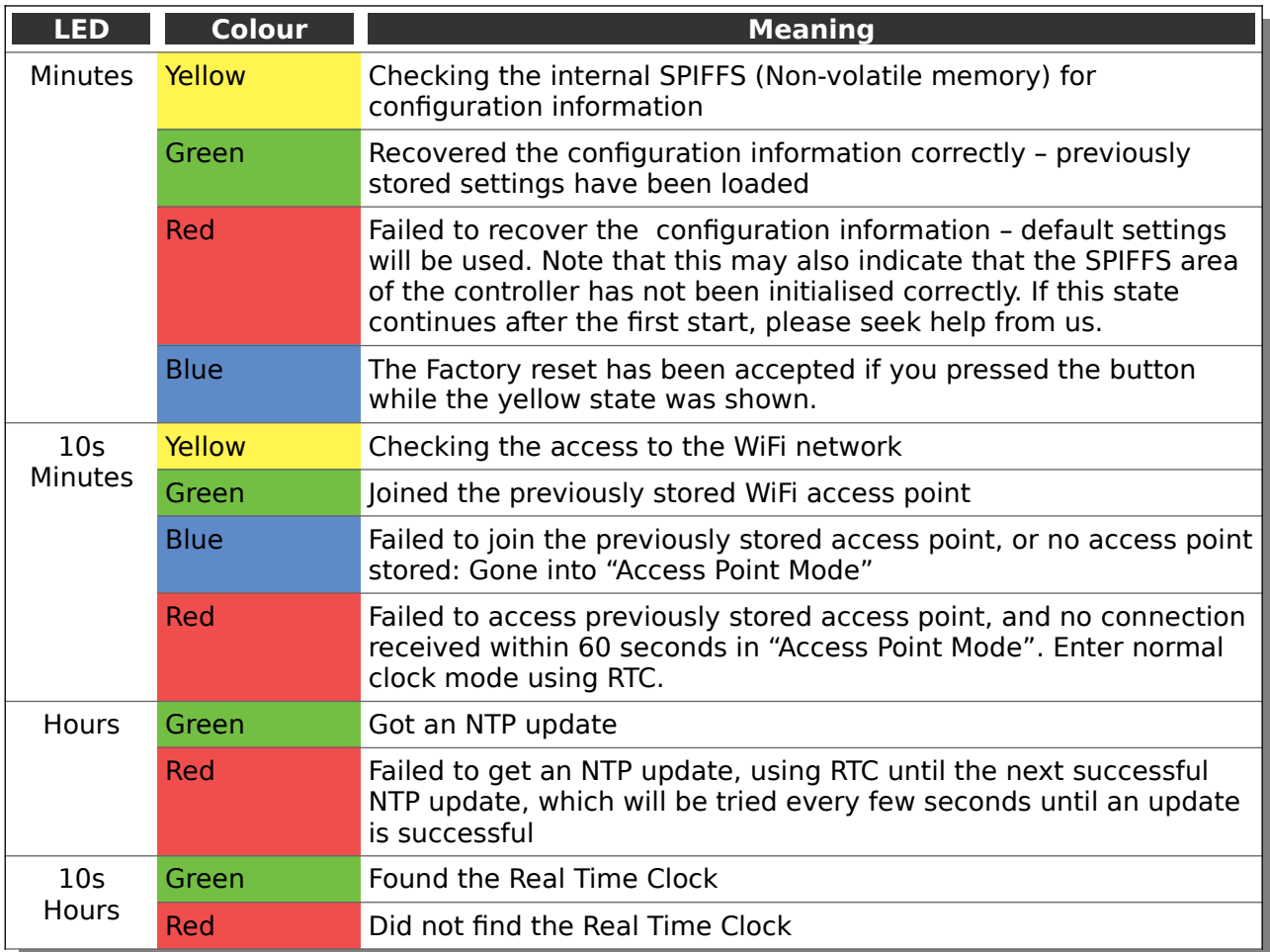

## <span id="page-7-0"></span>**Using the clock button**

Normally the clock is in "Time Display Mode", which will show the time. If you press the button for differing lengths, different things will happen.

**"Short Press"** (less than 1 second): A temporary display will be shown for 5 seconds. This is useful if you want to know the date, for example. The options here are given in the section "Temporary Display Mode"

**"Long Press"** (more than 1 second): The clock will go into "Setting Mode" to allow you to change settings. If you are connected to a network, you can change settings using a browser which is much easier.

#### **Note: To exit "Setting Mode" do another "Long Press".**

Nowadays, setting up the clock using the button is not really necessary. Please use the Web Interface for all settings of the clock.

## <span id="page-8-0"></span>**Temporary Display Mode**

Normally, the clock will show the time. To show additional information press the button with a "short" press. Each press cycles through the following information. After 5 seconds, the display will revert to the normal time display.

Note that some of the options are not shown under all circumstances. For example, if you are not connected to a WiFi access point, the IP address will not be shown.

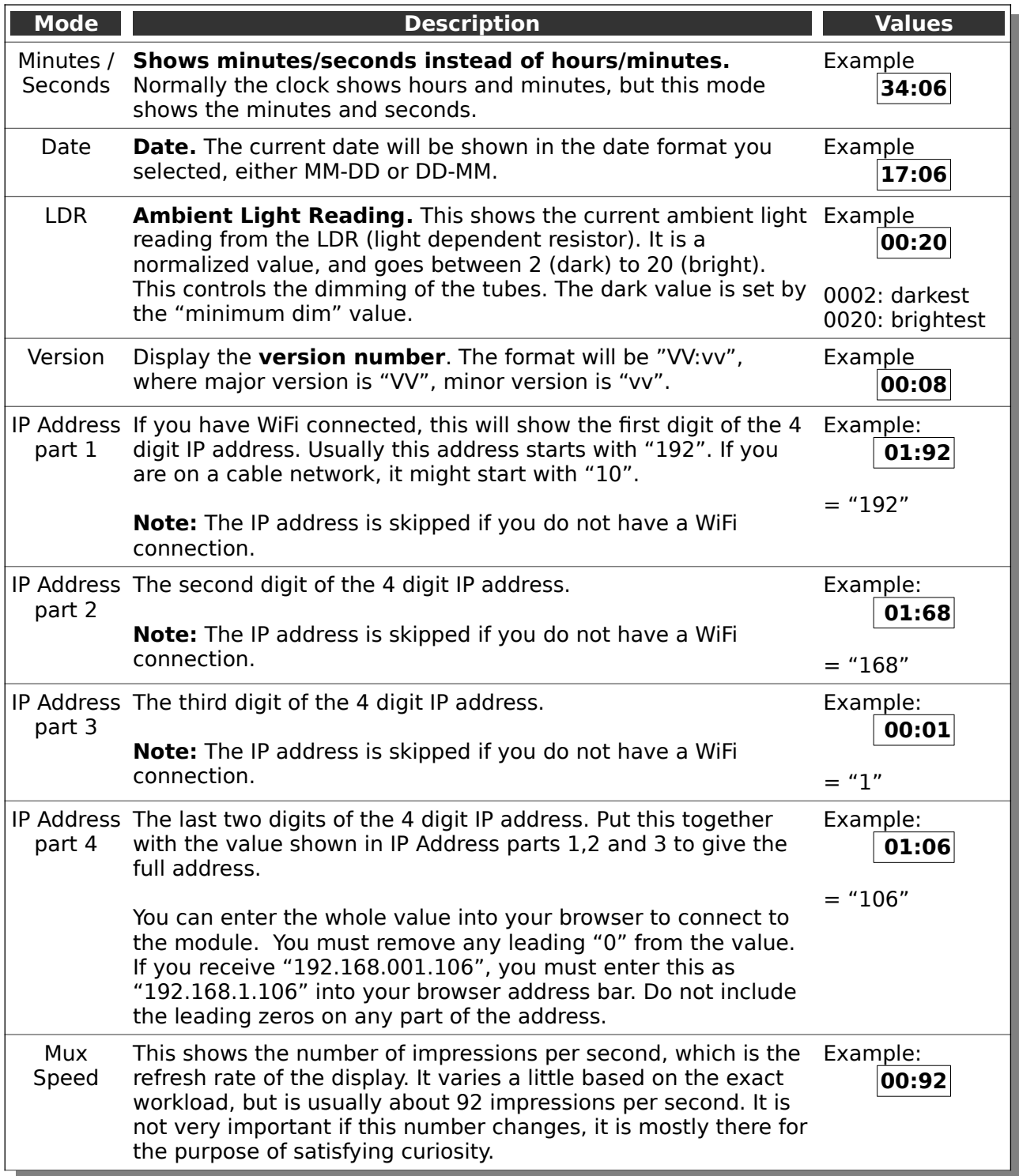

## <span id="page-9-0"></span>**Setting Mode**

Usually you will want to set the clock up using the browser interface, because it is much easier to understand and quicker that way.

To enter setting mode, press the button for more than 1 second ("medium press").

Each medium press of more than 1 second will move the setting mode onto the next. When you finish the setting modes, the clock returns to normal time display mode.

**To exit** the setting mode before going through all the options, press the button for more than 2 seconds ("long press"). Another way of exiting is to cycle through all of the setting options, after which you will return to time mode.

To change a setting, press the button for less than one second, and then release it ("short press").

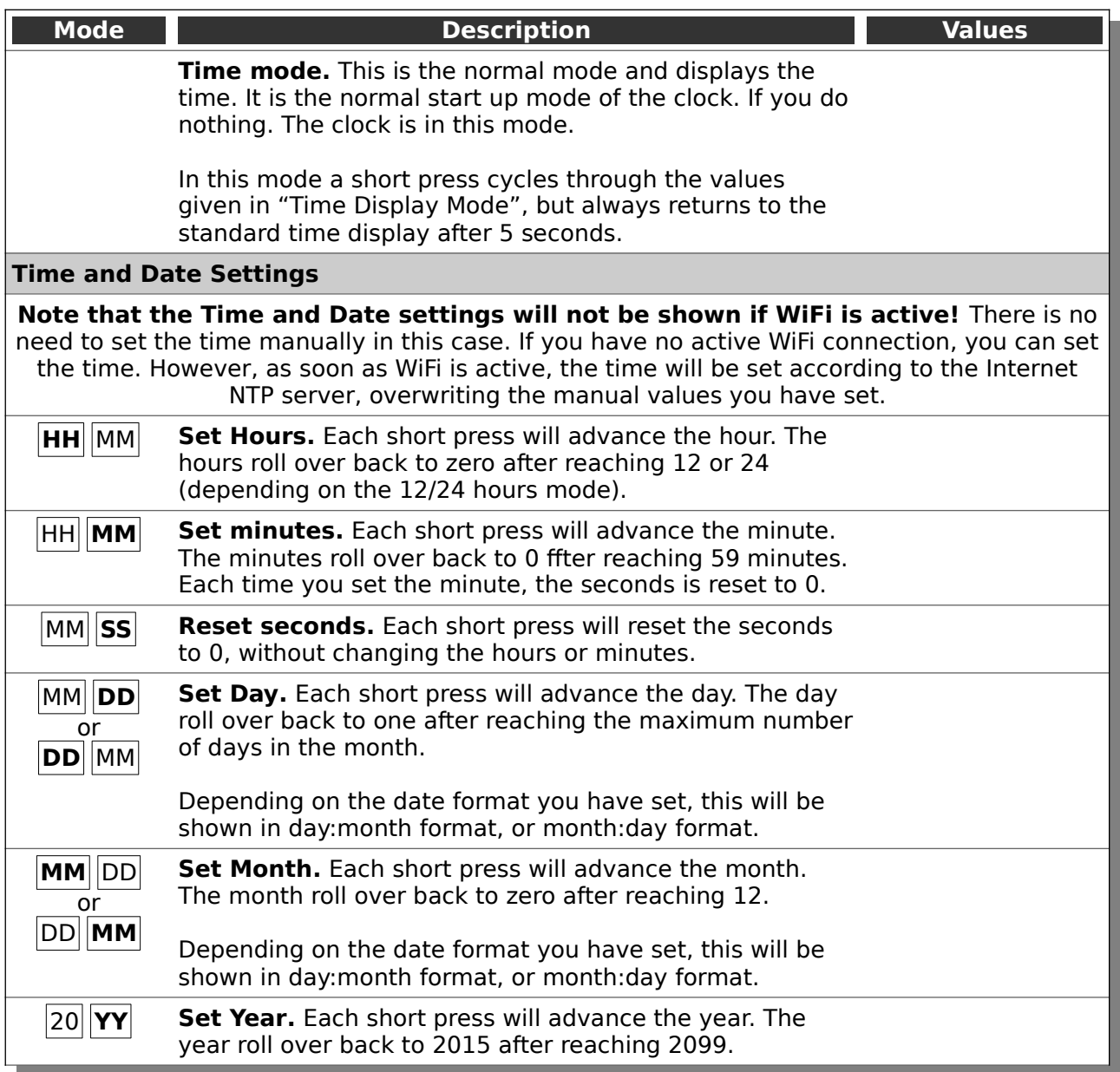

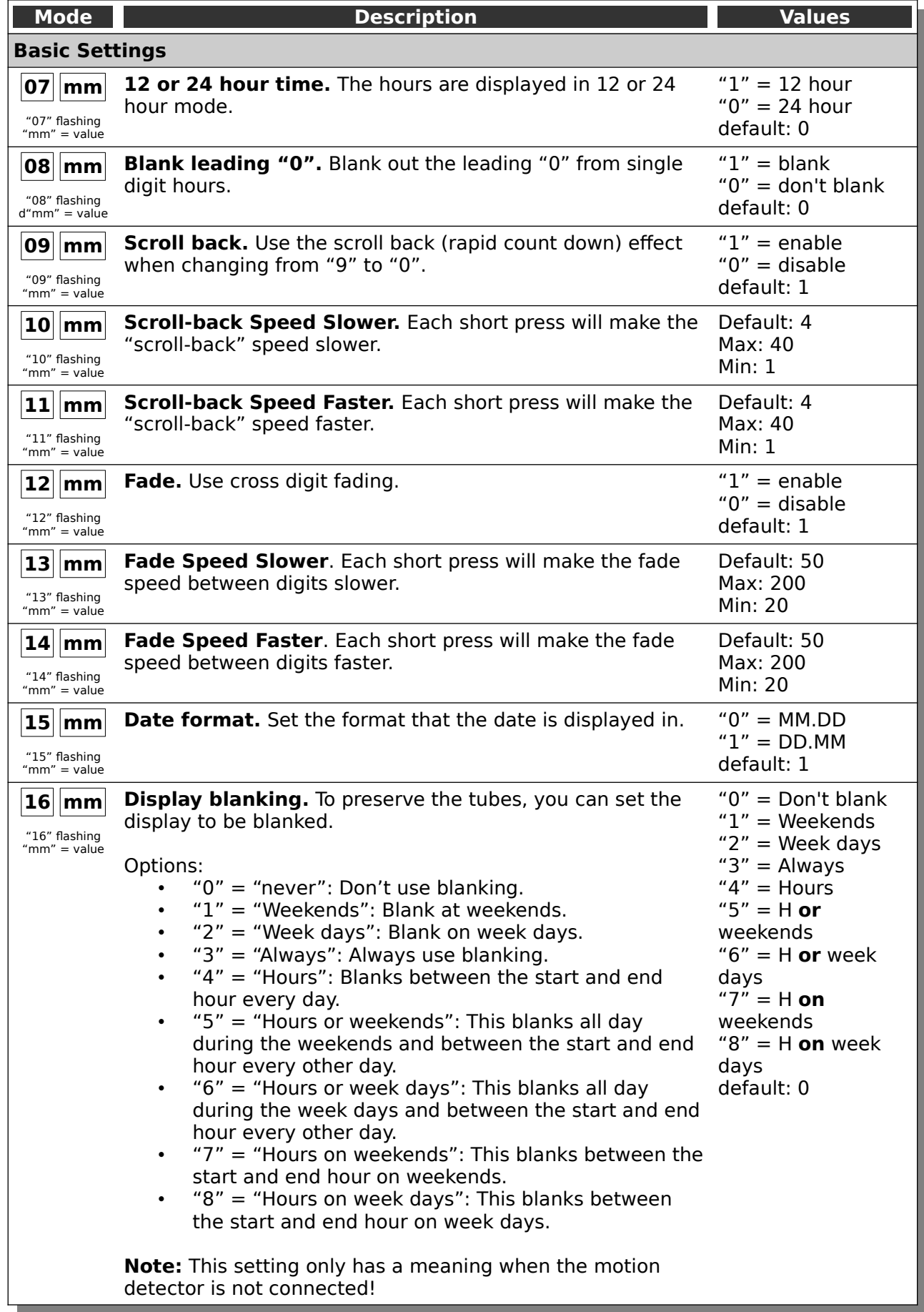

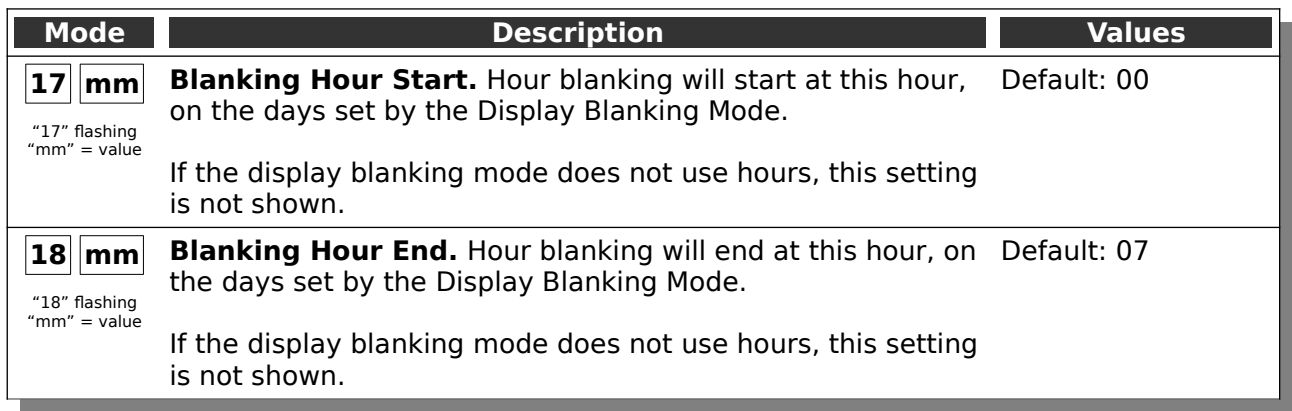

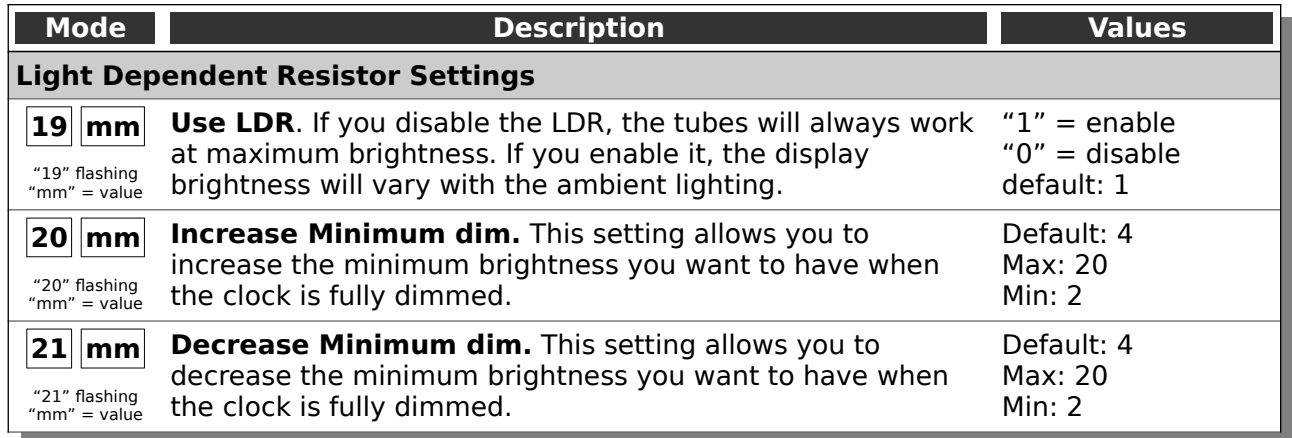

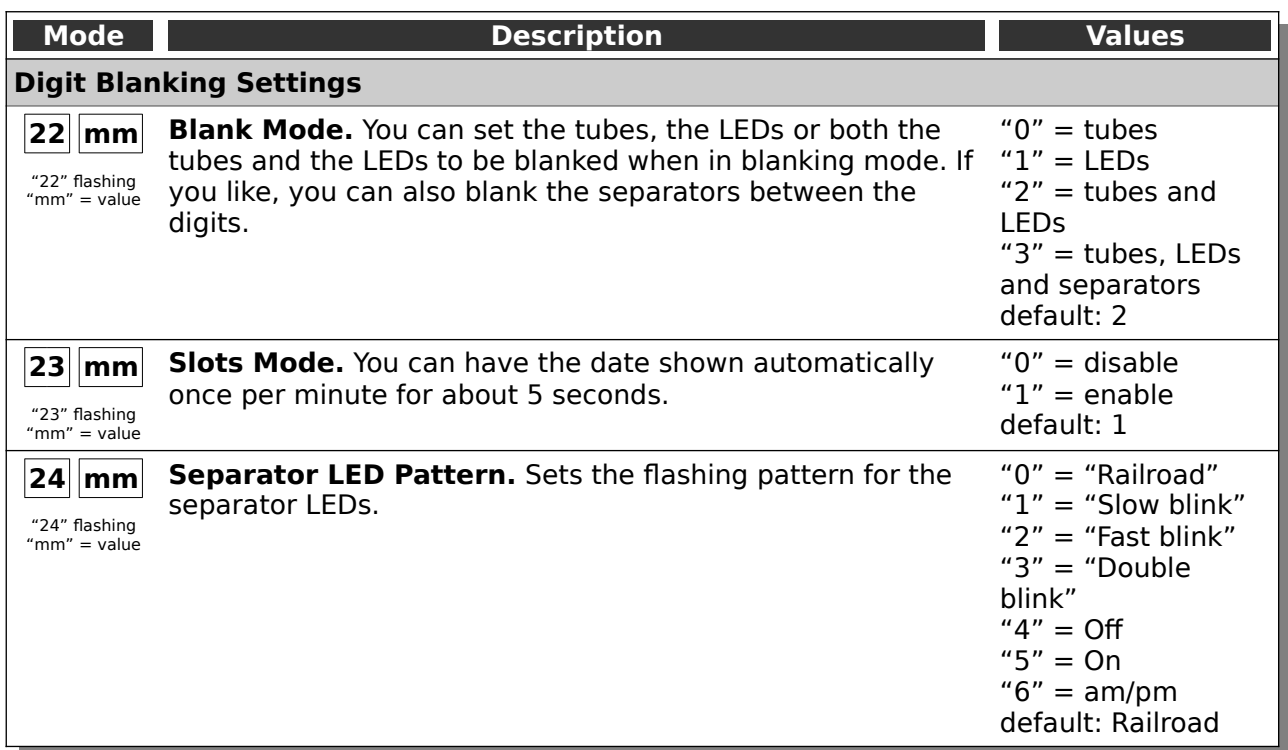

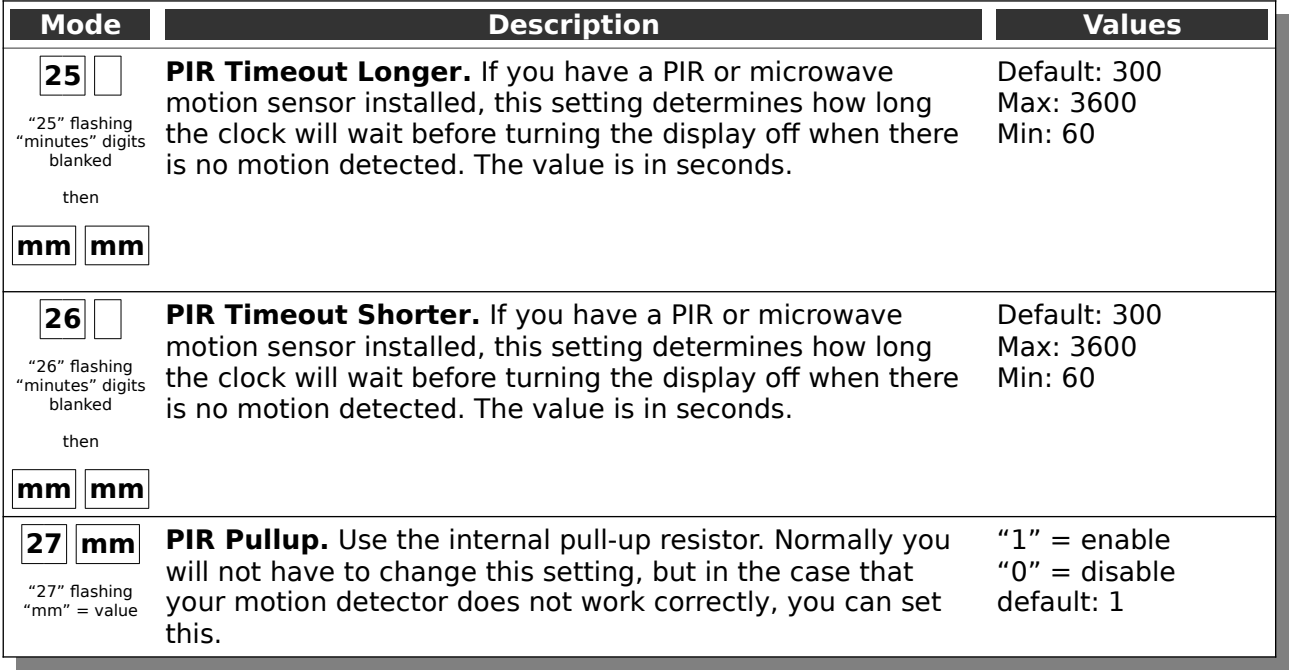

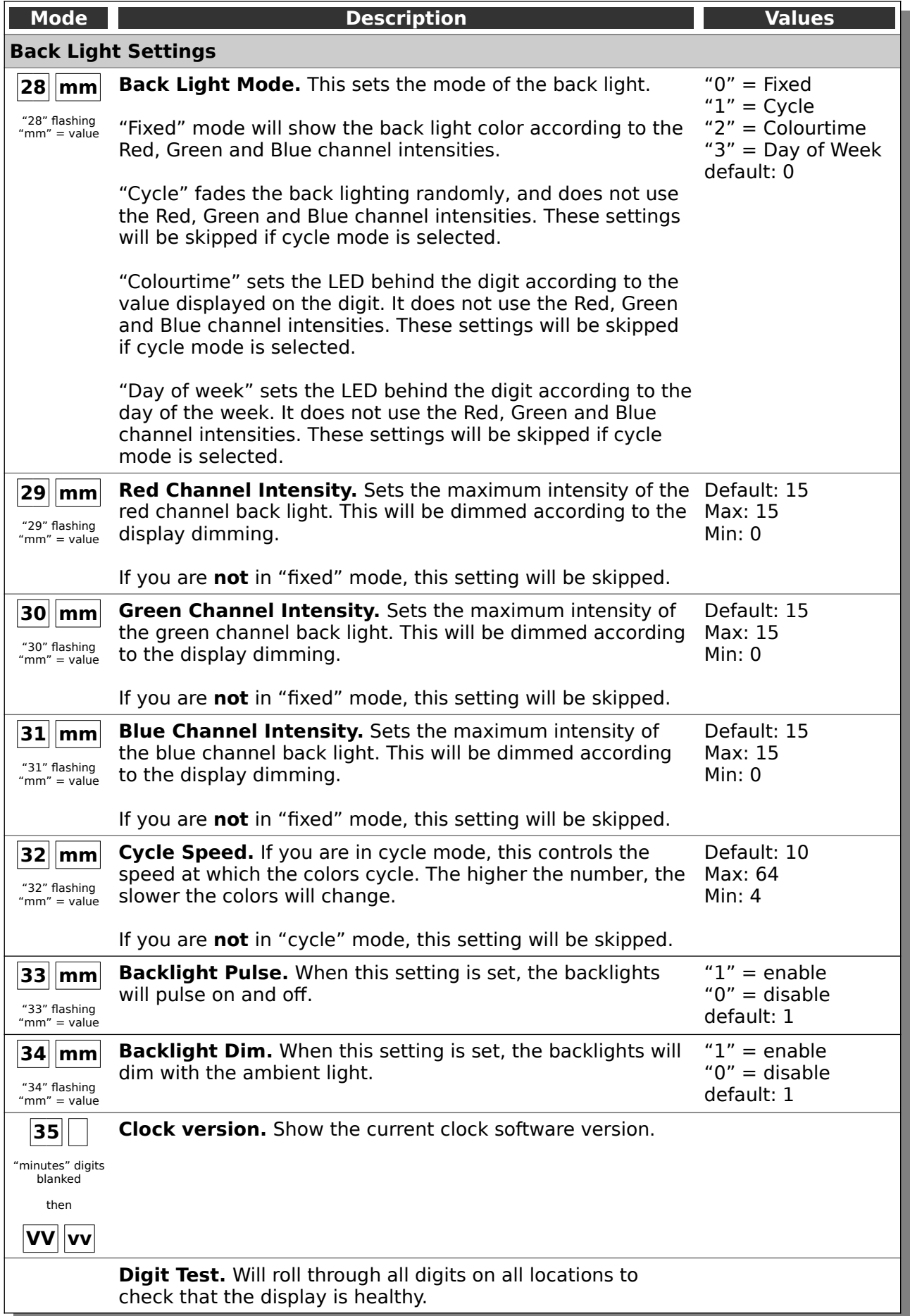

## <span id="page-14-0"></span>**Setting Up the WiFi**

This step sets up the clocks access to your WiFi and lets it start up and show a display. To complete this step you should have the display board finished and installed on the clock.

Start the clock and wait for the LED behind the "10 X Seconds" digit to turn blue. This means that the clock has gone into "Access Mode". It will remain in "Access Mode" at least 60 seconds.

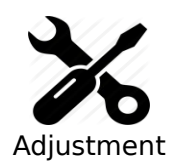

The clock will stay in "access mode" for longer than 60 seconds if any device is connected to it.

If you want to skip over the WiFi set up, you need to make sure that no devices are connected to it.

When the clock is in "Access Mode", you are able to connect to it with any computer, tablet or phone. Search for a new WiFi network called "ESP\_<ESPID>".

**Note: You can find the full name of the Access Point by looking at the packing slip.** We write it on there for you when we prepare the clock.

When you connect to it, you will be asked to enter the password:

This access point has the credentials:

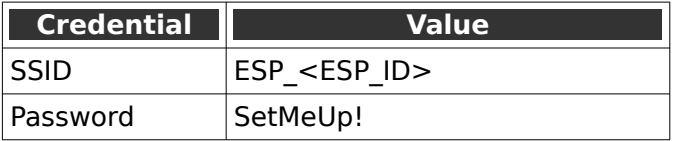

**Note:** The password is case sensitive!

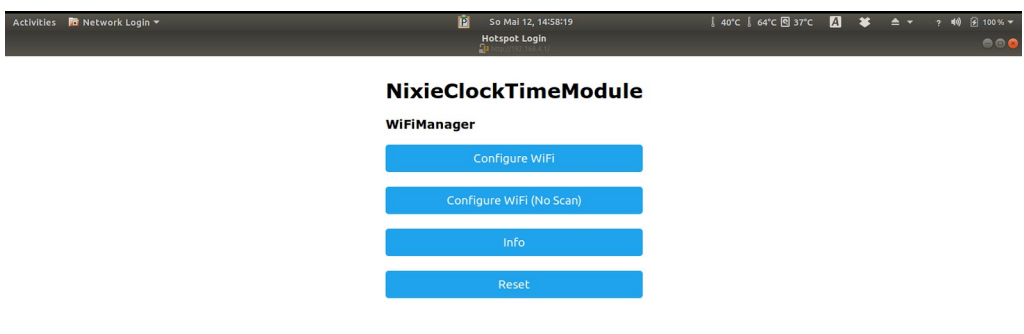

After a few seconds, you should be taken to the captive portal of the module:

On some phones or tablets, you may get the message that "Internet is not available", or that you have to "Sign in to the network". Accept these messages if they appear, at which point you should see that the landing page appears as shown above.

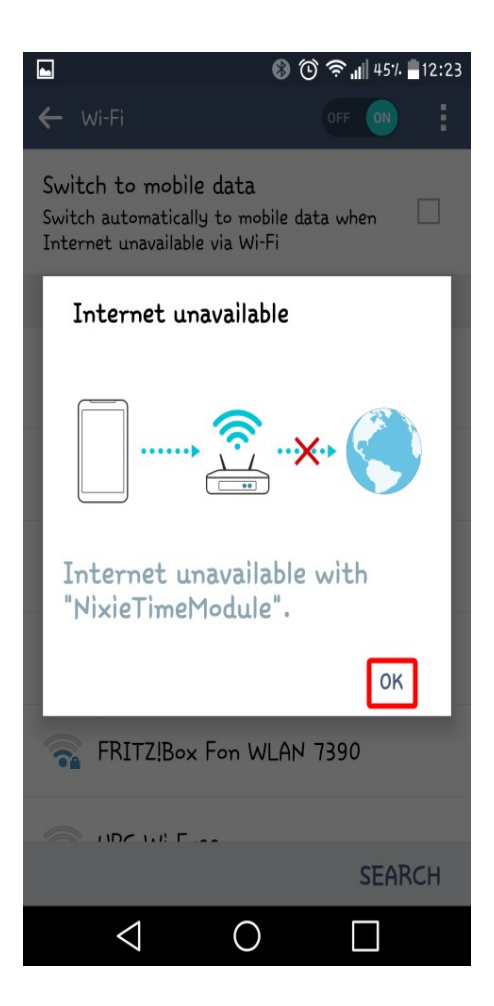

When you see the landing page, press the "Configure WiFi" button, and you should see a list of available WiFi networks (it might take a few seconds to come up if you have many networks in your area).

Select the network you want and enter the password for it.

**Note:** The network you are using and the password for it will be remembered in your module, and it will try to reconnect to the same network.

If for any reason the module can no longer find the network (for example, you have changed network or moved the clock), it will revert to set up mode when you re-power the clock.

**Note:** If you want to continue to use the same network, just leave the clock as it is: It will reconnect automatically when the network becomes available once more.

**Note:** If for any reason you are not asked to go to the captive portal, and you are sure that you are connected, you can also try going to [http://192.168.4.1](http://192.168.4.1/) instead. Some older browsers are not able to detect the redirect.

When you have entered the information, the page should close and you will get a message saying that the information has been saved.

If you have the module connected to the clock, you should get a time update after a maximum of two minutes. The module will disconnect you from it.

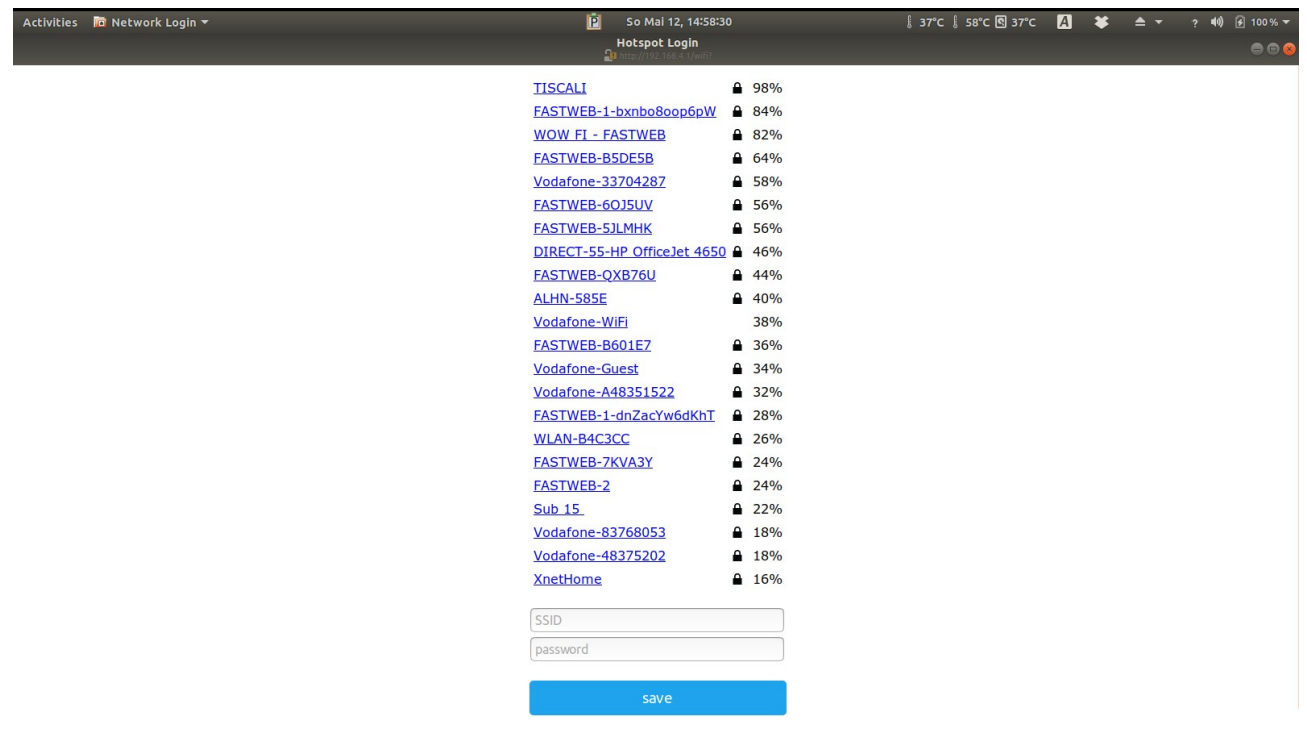

**Note:** The time you get will be the time in Central Europe by default! Don't worry, you can change this right away!

See the section about "setting the time" for more information.

## <span id="page-16-2"></span>**How to access the module after WiFi set up**

Once the module is set up, you will need to log into it to configure the time server and set the configuration of the clock. The module has an in-built web server, and you can configure it (and your clock) using a browser.

**Note:** The web interface only starts to be available when the clock is running in normal time mode. **It is not available in "Test Mode"!**

### <span id="page-16-1"></span>**Accessing the clock using mDNS**

The clock registers on your network with a unique address. You can use a browser to directly access the clock if you know the address. The address of a clock never changes. If you don't know the address of the clock, you can read it from the display of the clock by using the "temporary display", by pressing the button with short presses until you see the "ESPID". We also write this on your packing slip. It is also visible on the summary page.

If you know the ESP ID you can access the clock directly using the address in your browser:

http://esp\_xxxxxx.local

#### <span id="page-16-0"></span>**Reading the IP from the clock display**

The module will receive an IP address from your router, and you need to know the address in order to log into the module. The easiest way to find the IP address is to wait for the time update to the clock. When this happens, the WiFi module sends the address you need to the clock, and you can read the address from the clock display.

See your user manual for details of how to access the address and read it. The short version is that you can short press the clock button and read the address as it is shown.

**On 6-Digit clocks** you will see something like "19:21:68", then "00:10:47", this means 192.168.1.47.

**On 4-Digit clocks** you will see the same address as "01:92", "01:68", "00:01" and "00:47" (the address is shown as 4 parts instead of 2).

#### <span id="page-17-2"></span>**Reading the IP Address from your router**

The other alternative is to look on your WiFi router to see the address the module has been given. You should find an entry in the "connected devices" list which starts with "ESP\_" with some numbers and letters after it. This is the module, and the IP address assigned will be shown there.

Remember the IP address, or write it down. You will need it to access the module.

#### <span id="page-17-1"></span>**Common address ranges – Cable networks**

**Note:** If you are on a cable network, it is usual that you will get an address starting with "10" instead of "192.168" (such as "10.10.34.134"). Just follow the same steps nut substitute the address you received.

When you have found the address of the WiFi module, you can log into it using any browser. In the example below, the address I saw on a 6-Digit clock was "19:21:68" then "00:10:84".

This equates to 192.168.1.84 as shown below:

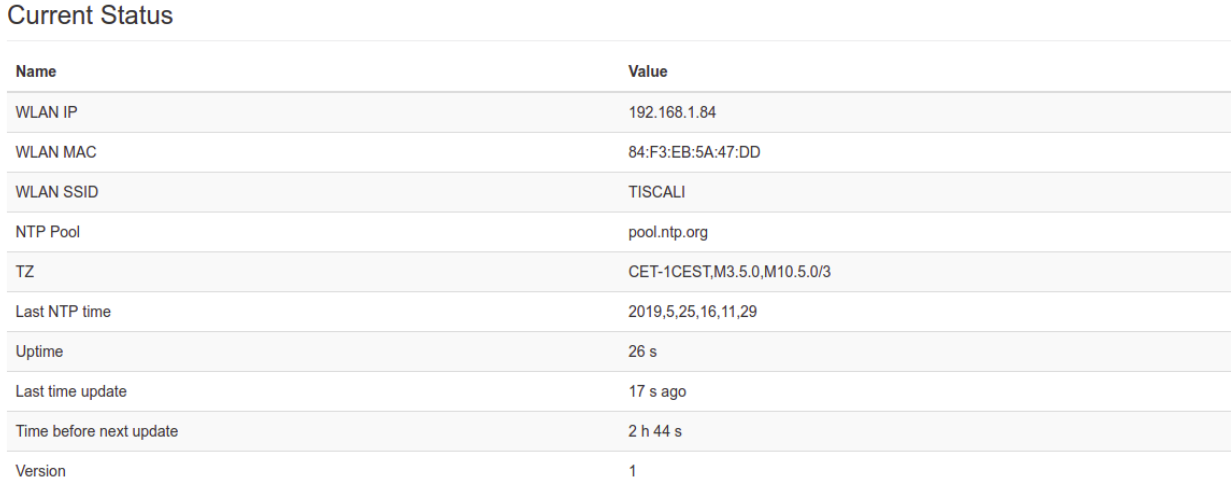

## <span id="page-17-0"></span>**Setting the time**

In order to make the time as flexible as possible, you have to enter a cryptic looking string into the "Time Zone String" setting on the time configuration page. For central Europe, (the default setting) this string is:

```
"CET-1CEST,M3.5.0,M10.5.0/3"
```
and it means that there is daylight savings time for this time zone, and that it changes on the the  $3^{rd}$  month on the last Sunday ("M3.5.0") and changes back on the  $10^{th}$  Month on the last Sunday ("M10.5.0/3") at 3am.

The most common codes are shown at the end of this section.

Enter this in the page "Configure Time Server", and press "Set".

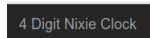

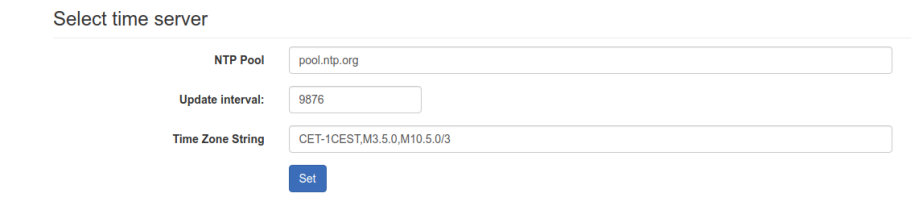

## <span id="page-19-0"></span>**Some common time zone strings**

Here is a short list of some common time zone strings. It is not a full list! (A full list can be found at: [https://github.com/nayarsystems/posix\\_tz\\_db/blob/master/zones.csv](https://github.com/nayarsystems/posix_tz_db/blob/master/zones.csv))

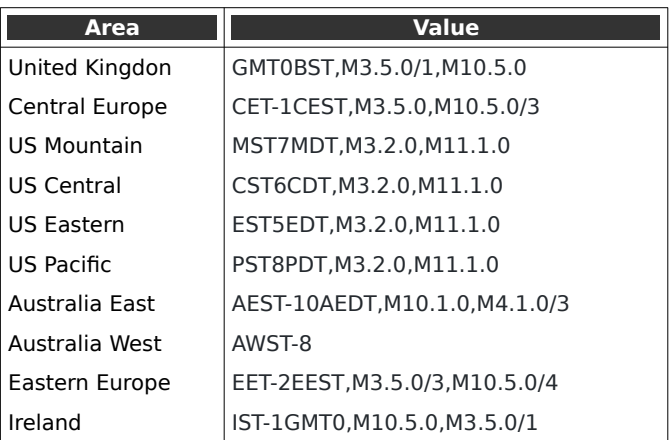

## <span id="page-20-2"></span>**Web Interface**

#### <span id="page-20-1"></span>**Menu bar**

The menu bar allows you to select the page you are interested in:

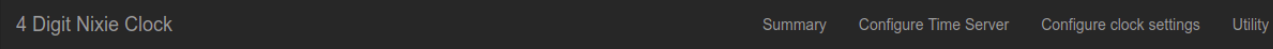

#### The options are:

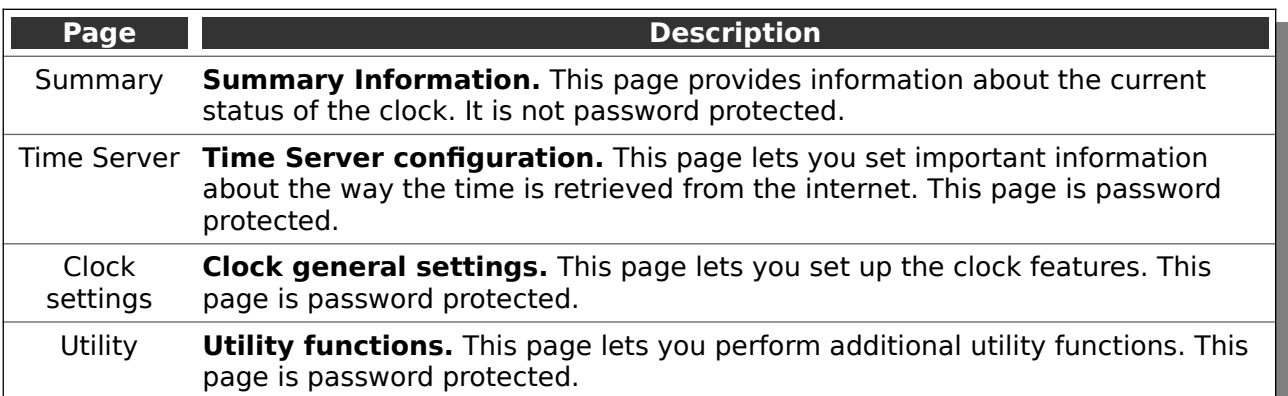

## <span id="page-20-0"></span>**Clock summary page**

When you log into the clock's web interface, you will usually arrive on the summary page. This shows an overview of the most important or interesting information about the clock.

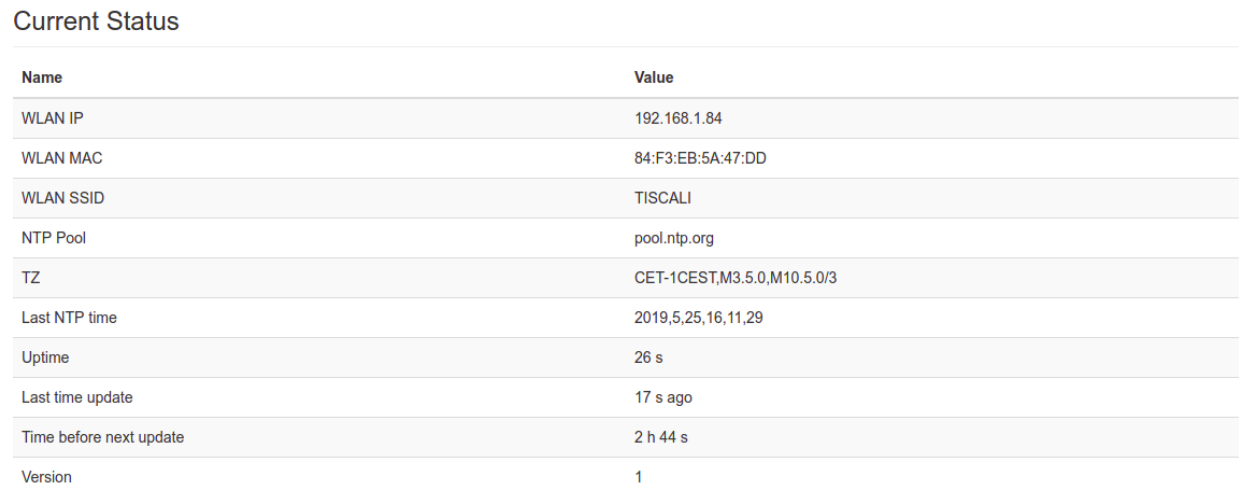

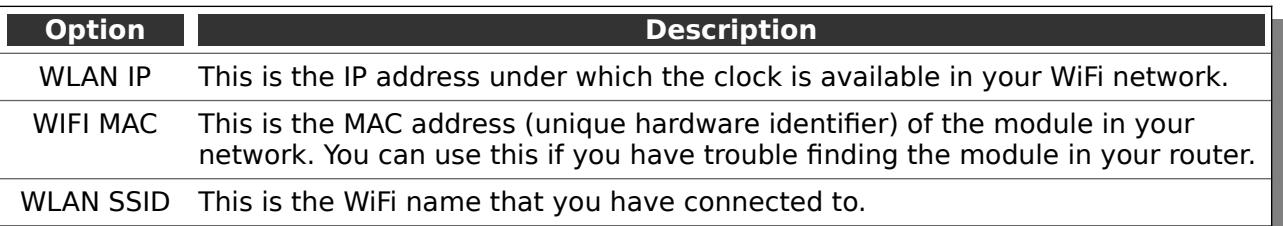

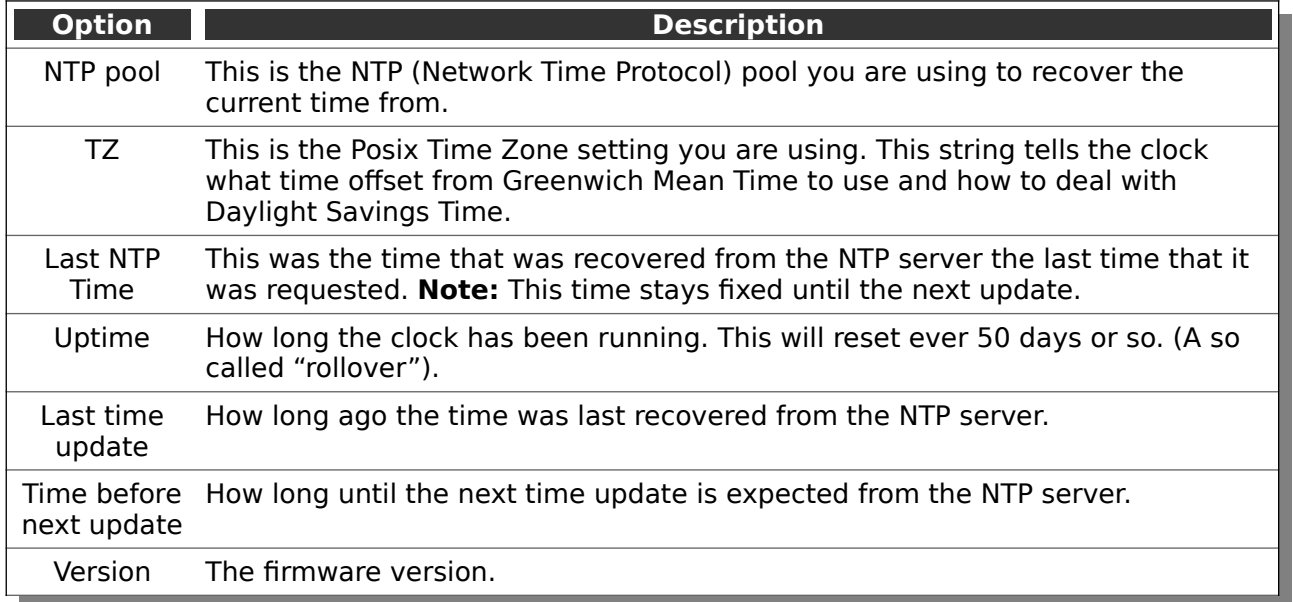

The next section deals with the information about peripherals the clock has and how these affect the current status.

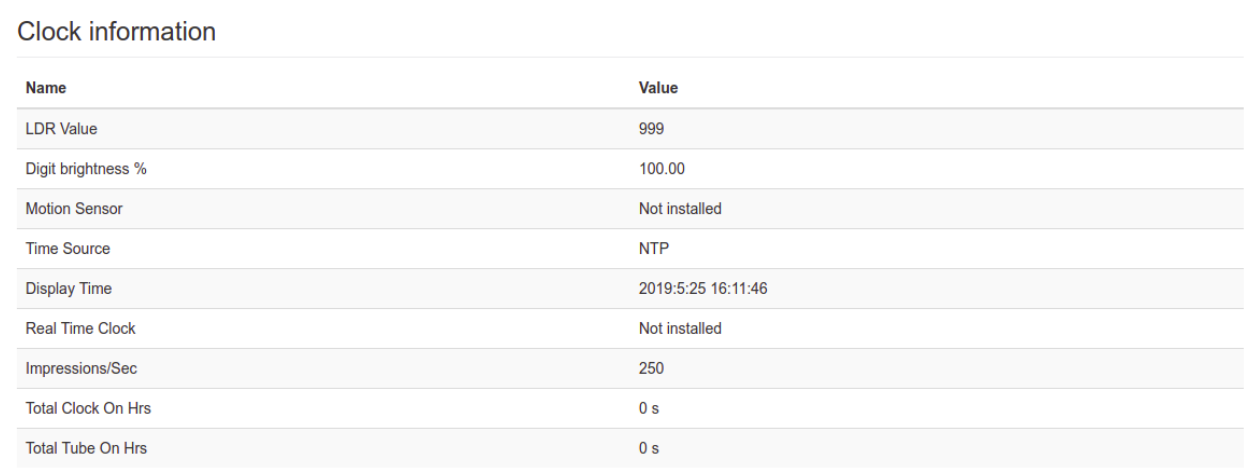

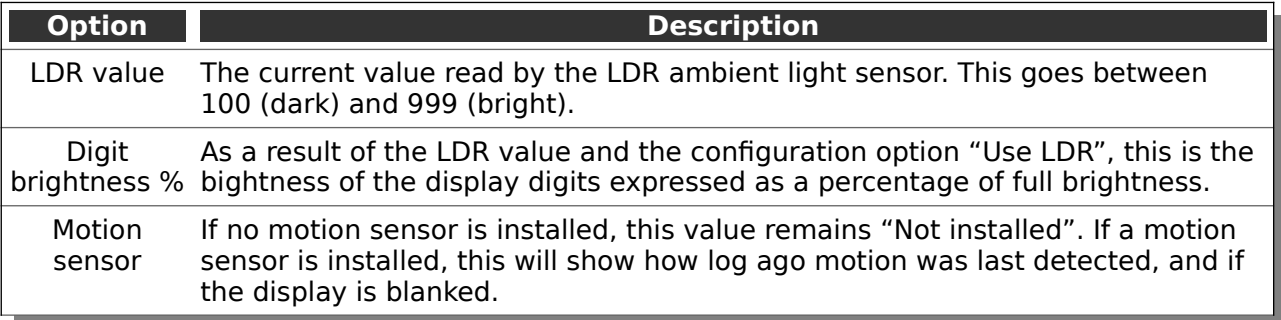

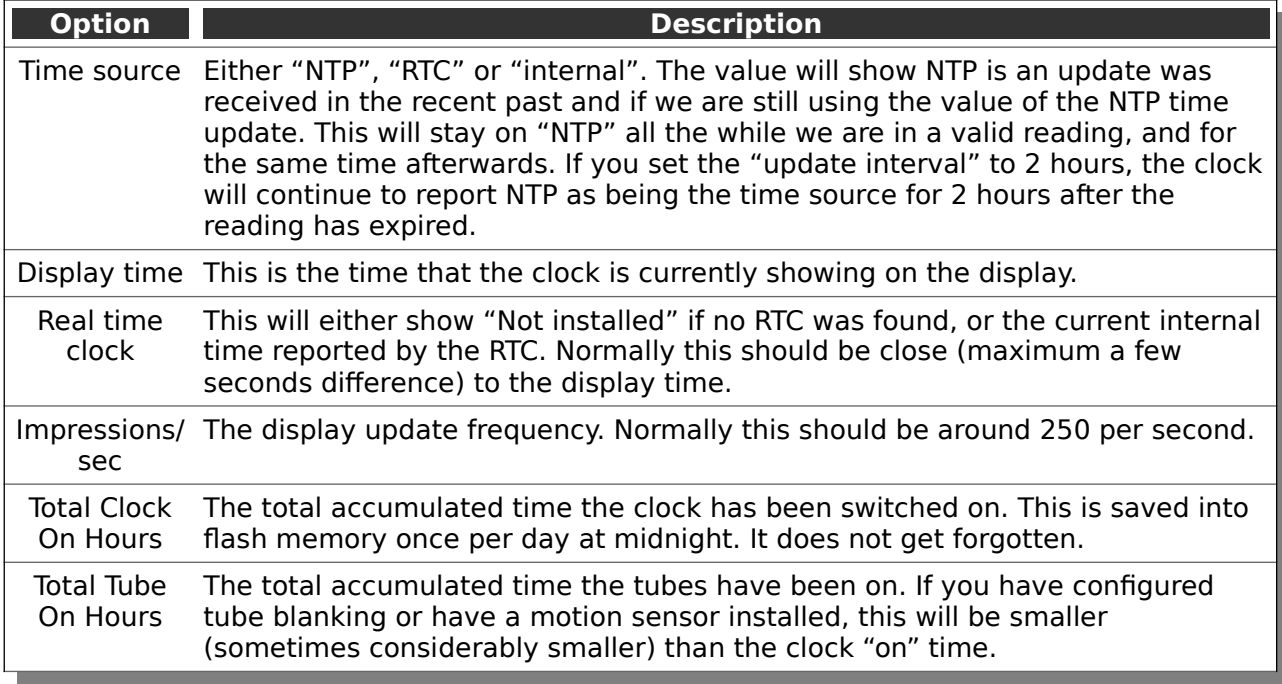

#### ESP8266 information

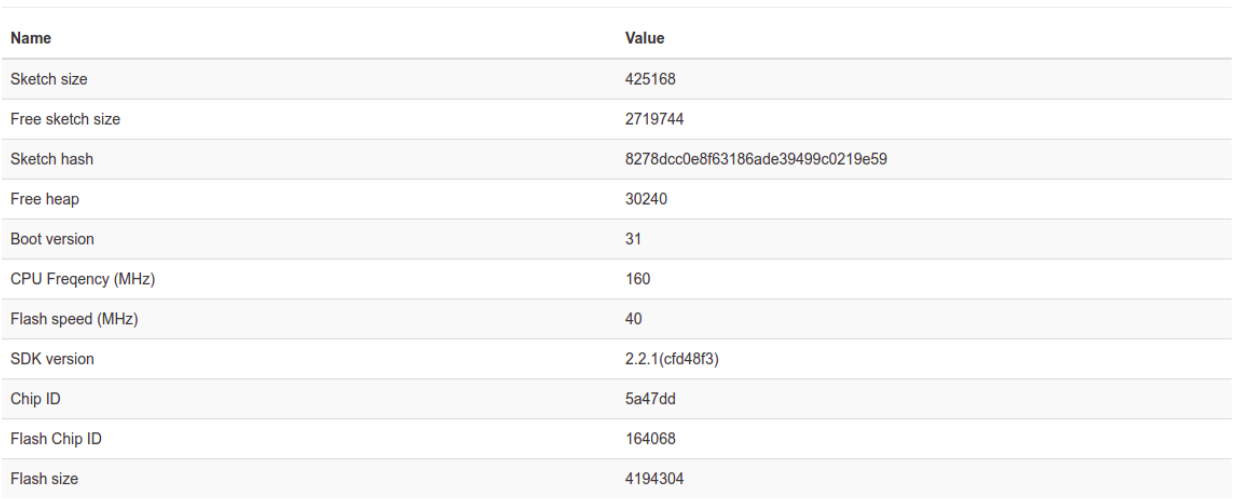

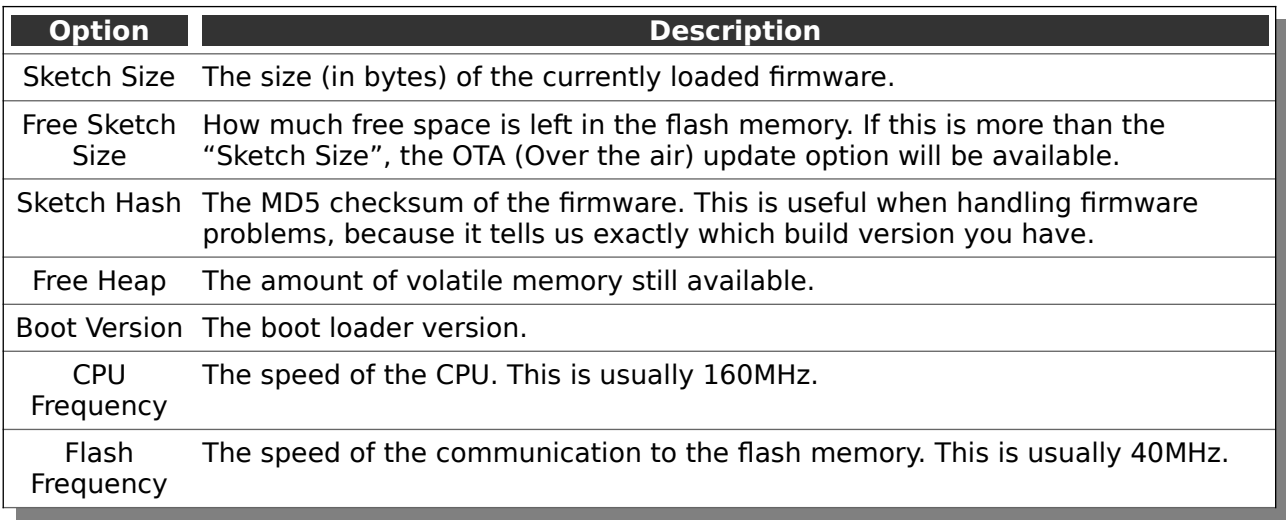

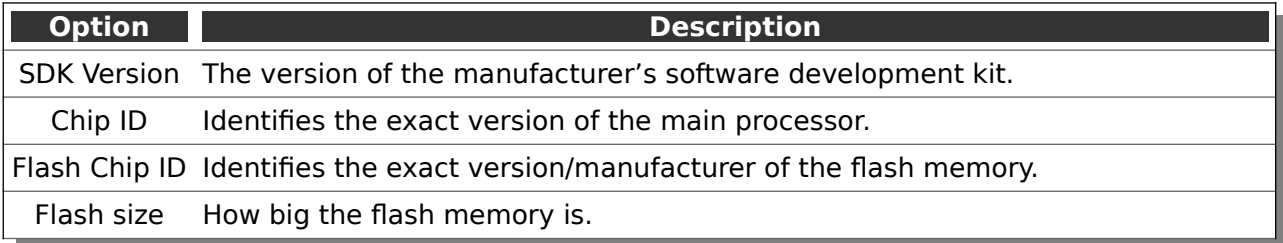

#### <span id="page-24-2"></span>**Time server options page**

This page allows you to set how the time is retrieved from the internet and interpreted. This page may be protected by a password if this is configured. Please see the section on "Password Protection" for more information.

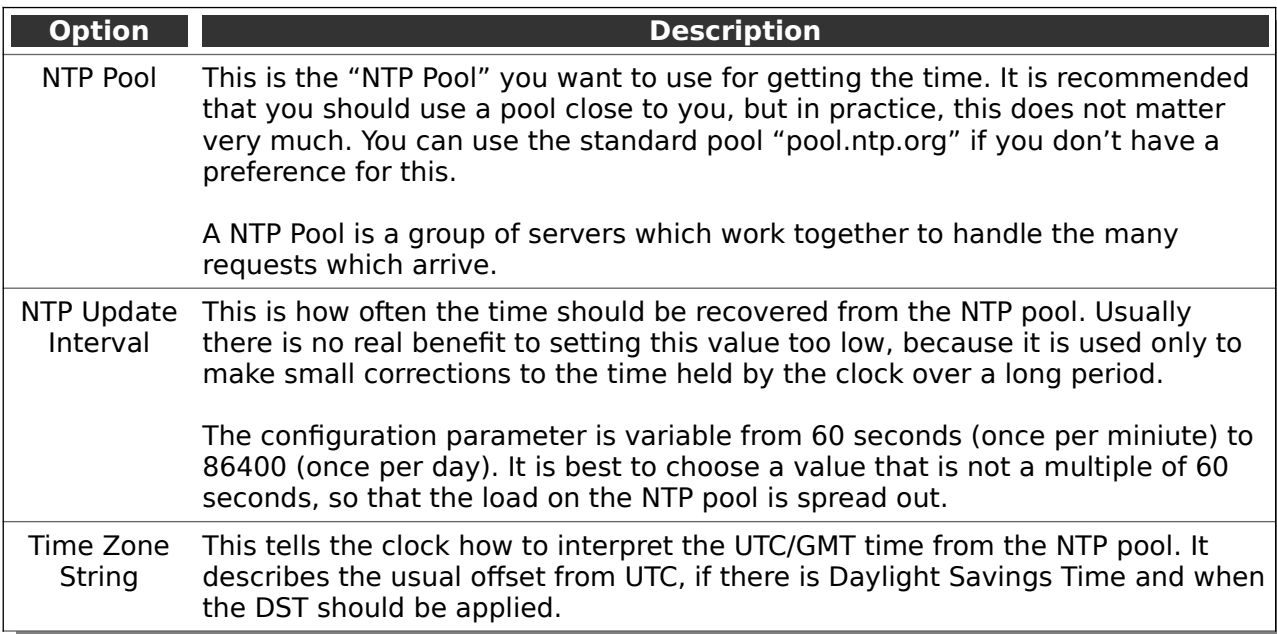

Note that settings are only applied when you press the "Set" button.

#### <span id="page-24-1"></span>**Clock Settings Page**

The clock settings page lets you set up the clock. The options are those presented in the section "Setting Mode". For full details of the options, please see that section.

Note that settings are only applied when you press the "Set" button.

#### <span id="page-24-0"></span>**Utilities Page**

The utilities page lets you access functions which are not usually necessary for normal operation of the clock.

Care should be taken when using these options. If you are not sure what you want to do, don't play around with these options. They can cause you to lose your settings, or potentially make the clock no longer work properly.

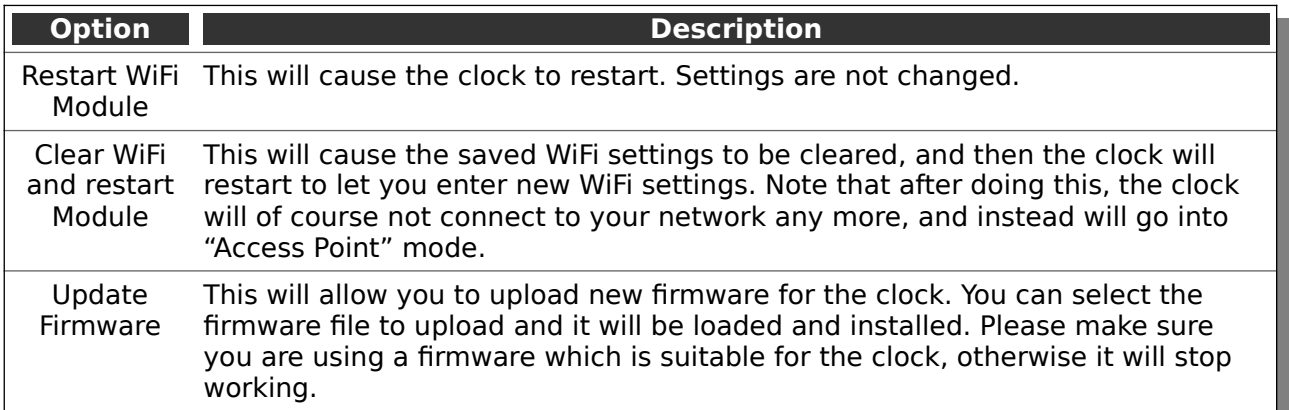

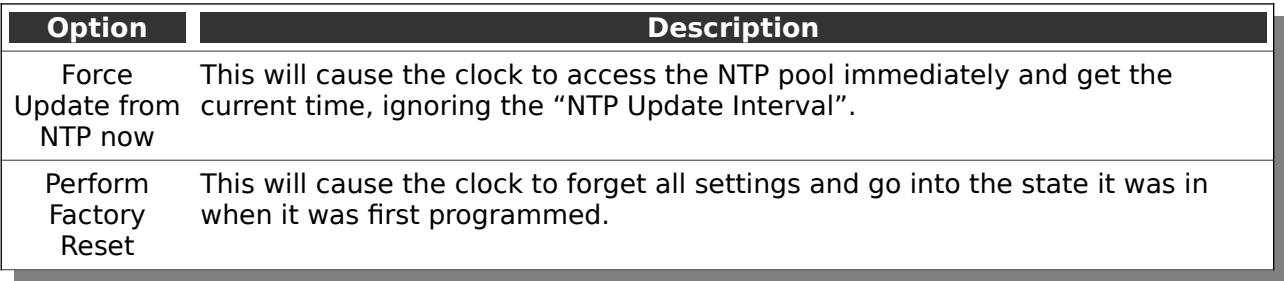

## <span id="page-26-3"></span>**Password Protection**

#### <span id="page-26-2"></span>**Configuration settings**

By default, the configuration options are password protected. You can change the username and password, or turn off the protection if you want to.

By default the configuration protection settings are:

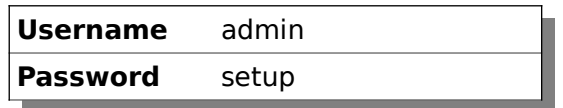

#### <span id="page-26-1"></span>**OTA Update settings**

The "Over The Air" update settings are:

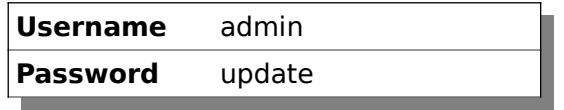

#### <span id="page-26-0"></span>**Forgotten or Lost settings**

If you forget or lose the settings, you will have to factory reset the controller. Please see the section about "Factory Reset". After a Factory Reset, the values will be the ones you see above.

## <span id="page-27-3"></span>**Display Blanking Mode**

#### <span id="page-27-2"></span>**If you have a motion detector installed**

If you have a motion detector installed (either a PIR or a microwave detector), the standard display blanking will be turned off and only the detector will be used for blanking the display, using the "PIR Timeout" value to determine how long to leave the display on.

If you have a motion detector, you can skip the rest of this section.

## <span id="page-27-1"></span>**Time based display blanking**

During display blanking mode the tubes will be off depending on the display blanking settings. You can choose if you want the blank the LEDs, the tubes, or both the LEDs and the tubes.

You can configure the display to blank at weekends, during week days, always or never (the default). Also you are able to define hours during which to blank. For example I have a setting saying that the clock is blanked on weekdays between 7am and 4 pm, while I am out at work. At weekends, the display runs all the time.

#### <span id="page-27-0"></span>**Blanking override**

Sometimes you will want to override the blanking, for example normally you have a clock at home that blanks during the day while you are at work, but on a holiday you are at home. In this case it is possible to temporarily override the blanking.

Press the button ("short press") while the clock is blanked, and the display will come on again for a few seconds, and then return to blanking mode.

If you press the button multiple times within 5 seconds, the blanking will stay off for longer periods:

- 1 Press: 10 seconds
- 2 Presses: 1 hour
- 3 Presses: 4 hours

## <span id="page-28-1"></span>**Adding a motion sensor**

One of the best ways for reducing power consumption and extending tube life is to use a motion sensor. This can either be a PIR (recommended: HC-SR505) or a microwave detector (recommeded: RCWL-0516, shown on the right).

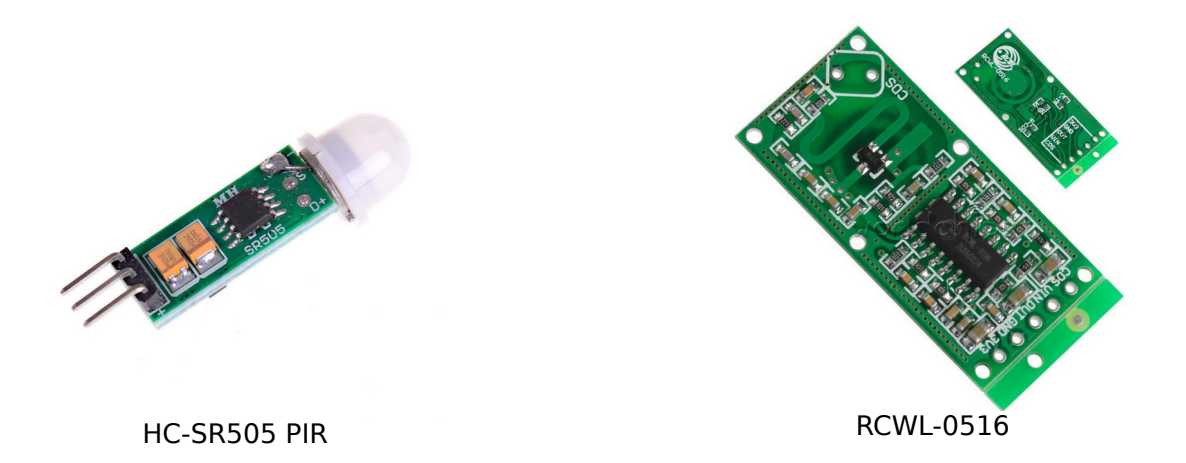

You can also use other types of sensor, but it is important that you choose one with a 3.3V output. If you choose one with a 5V output, you could damage your controller.

#### <span id="page-28-0"></span>**Motion sensor automatic detection**

The motion sensor is automatically detected if it is installed, and the default blanking operation is disabled. From the time that the motion sensor is detected, the clock will automatically go into blanking more when the clock detects that no one is there to see the display.

This greatly increases tube life! You can see the effect of blanking by comparing the values of "Total Clock On Hours" and "Total Tube On Hours" on the summary page. For a clock in my bedroom, the on hours is less than 5% of the total on time, therefore increasing the tube life by more than 20 times.

If no motion sensor is detected, the tubes will either be never blanked, or blanked according to the time schedule you have chosen.

## <span id="page-29-0"></span>**Tube Healing Mode**

After a long period of time, tube filaments which are not often used (e.g. the "9" on the tens of hours or minutes) can get dim, despite the ACP that is regularly done.

If you make a "long" press of the button (more than 8 seconds), the clock will enter filament healing mode. All the power will be placed through a single filament of a single digit to clean it. A short press will change the selected filament.

Another super-long press or cycling through all the filaments will return the clock to normal.

**Caution!** Don't leave a single filament in this state for an extended period of time. It is a harsh process, and may damage the tube if you leave it in this mode for too long. Normally a few seconds minutes will restore the cathode digit.

Normally you will not need to use this mode! It is only there for tubes that are already in trouble. **Don't make a habit of using this mode!**

## <span id="page-30-0"></span>**Factory Reset**

To reset the clock back to initial settings, hold down the button directly after powering on, as soon as you see the first yellow LED come on. The clock will restart and the settings will have been reset.

Everything will be reset back to the factory default state, and the clock will go back to "First Start Mode".

## <span id="page-31-0"></span>**External power supply**

The perfect voltage for the external power supply is 7.5V or 9V DC. You can use 12V DC.

If you use more than 12V be aware that you might have to provide a heat sink for the power components and adjust the HV voltage generation. It is not advised to use more than 12V.

The absolute maximum permissible is 16V DC. Higher voltages than this will surely damage the clock.

Revisions:

V0001: 22May2019: Initial version V0002: 15Sep2019: Correct startup diagnostics (was "Seconds" instead of "Minutes") V0003: 25Oct2019: Add information about mDNS V0004: 26Oct2019: Add information about AP naming

V0008: 01Jul2020: Rearrange button menu